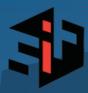

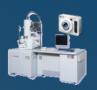

# SEM SUPPORTER

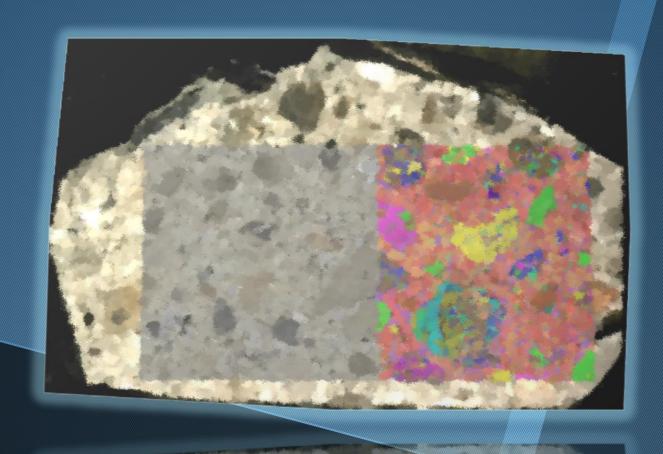

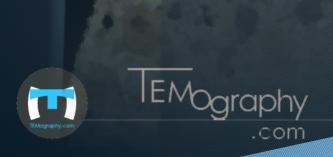

# **Basic Function**

### **Automated Image Collection**

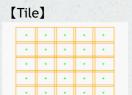

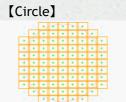

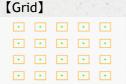

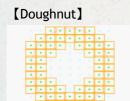

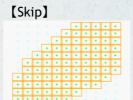

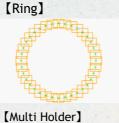

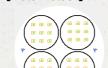

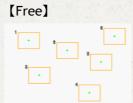

- Various layout patterns are created as templates. Chose a layout based on the application for automated image collection.
- Overlap between adjacent image frames ensures accurate montage results.
- > Save the captured images as one image file. The viewer displays the composite image.

[Horizontal/Vertical]

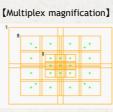

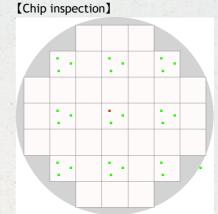

[Between images]

### **Correlative Observation**

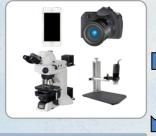

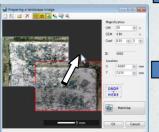

Composition : Manual operation and Automatic Montage 《Low mag. Images - OM image Montage》

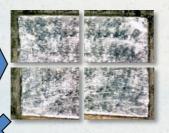

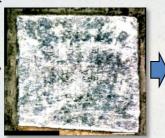

**OM Image Montage** 

Overlay SEM Image on OM Image

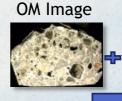

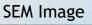

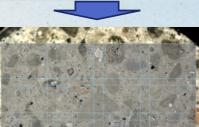

Vary the transparency. Can be saved as a movie.

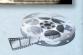

# **Automatic Image Collection**

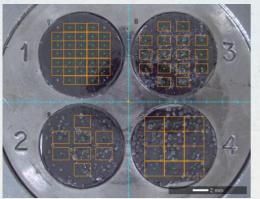

- ➤ The multiple fields of view at each sample are collected automatically.
- ➤ The particle measurement software measures feature size and parameters automatically from the SEM images.
- Multiple files can be measured using a macro.
- The graph of the frequency distribution table is saved.

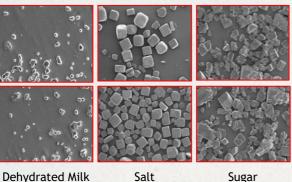

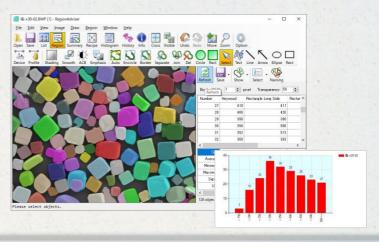

#### **Centering & Zoom**

Automatically pick up any number of particles from the detected particles. Collect an image after zooming in.

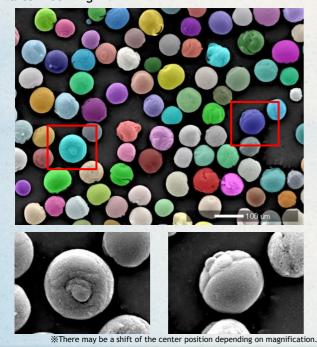

### Multiple Magnifications

In addition to the registered magnification, images at multiple magnifications are collected at the same position.

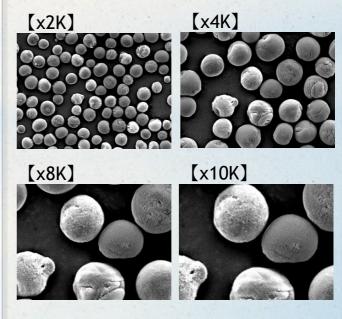

\*There may be a shift of the center position depending on magnification.

# Length Measurement

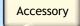

### Fixed Point Observation on a Chip

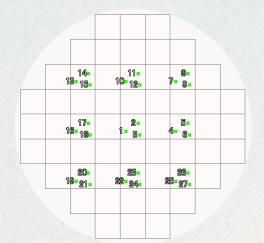

- When inspecting a wafer, it is possible to easily find the same field of view within the chip.
- Using the length measurement software, the line width can be measured automatically from a contrast of a SEM image.
- Multiple files are measured using a macro.
- ➤ The frequency distribution table is saved.

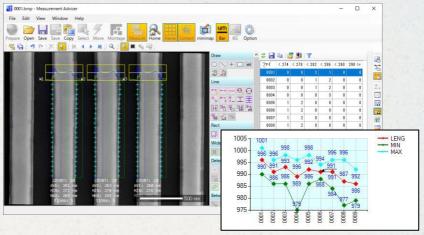

# **Measurement Features**

#### [Straight line]

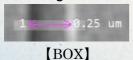

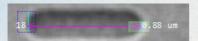

#### [Thickness from Fixed line]

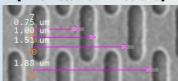

[Vertical/Horizontal-2 points distance]

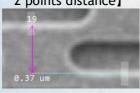

#### [Rectangle]

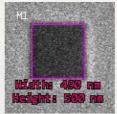

#### [Wide]

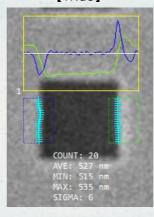

#### [Diameter]

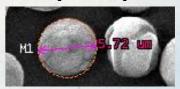

#### [Angle]

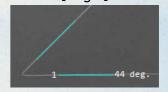

#### [Gray/Edge Profile]

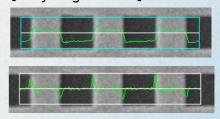

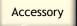

# Wafer / HDD Review

Navigate to each defect position from Wafer Inspection Result File.

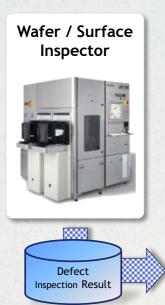

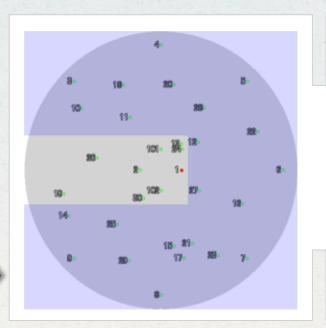

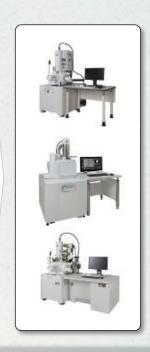

# **EB/CAD Navigation**

Navigate by loading the chip arrangement definition file and CAD data

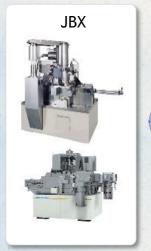

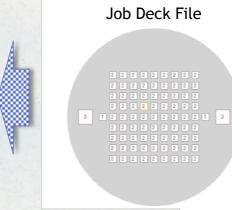

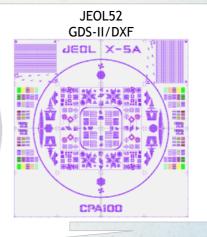

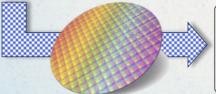

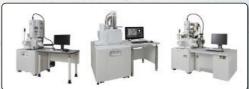

## Tilt Rotation Photography

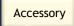

# 360-degree image capture

It keeps the tilt of stage and automates 360-degree image capture.

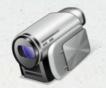

Automatic rotation

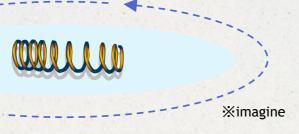

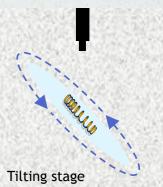

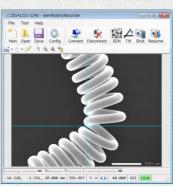

# **Rotation Viewer**

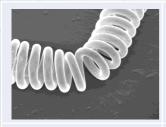

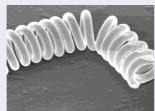

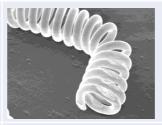

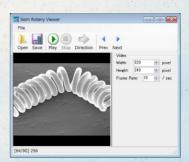

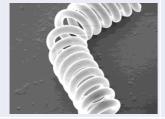

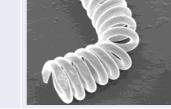

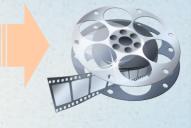

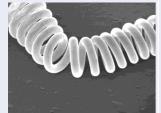

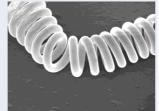

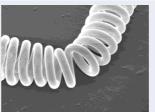

Images can save as AVI file.

Maximum number of images: 360

# **Extra Function**

# **OM Linkage**

Accessory

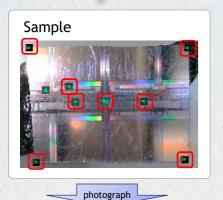

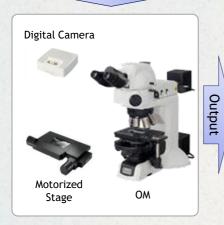

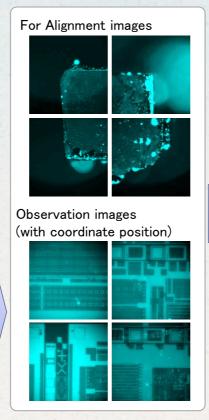

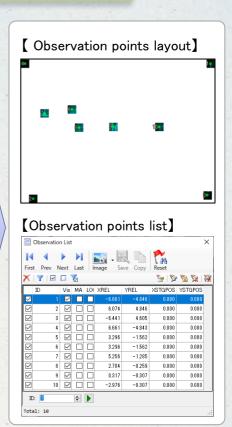

Link coordinates from OM image for navigation in the SEM with simple alignment. After alignment, the stage for SEM moves to the observation position.

By courtesy of Leica Microsystems GmbH

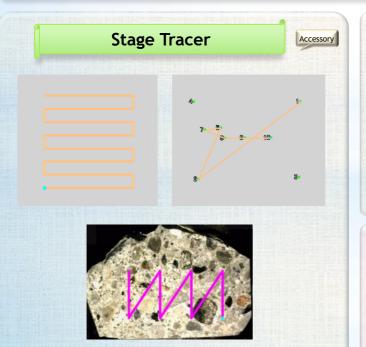

This function memorizes the stage movement. The operator can visually check the position already observed.

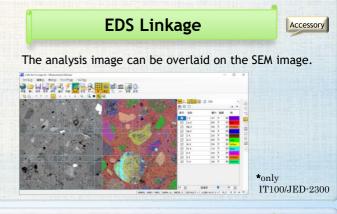

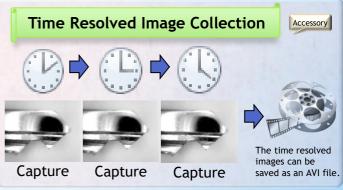

# Gallery

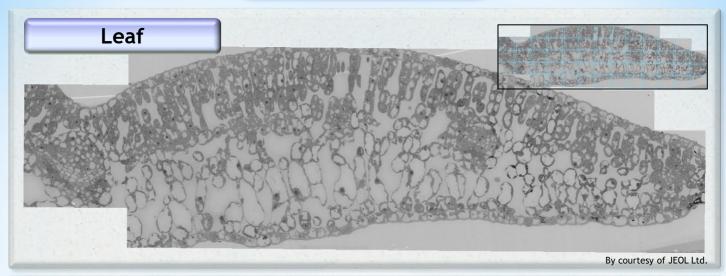

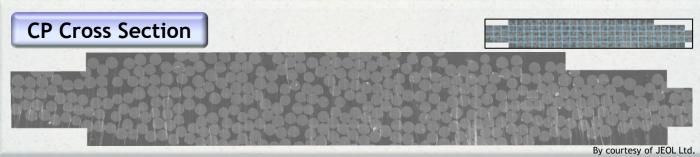

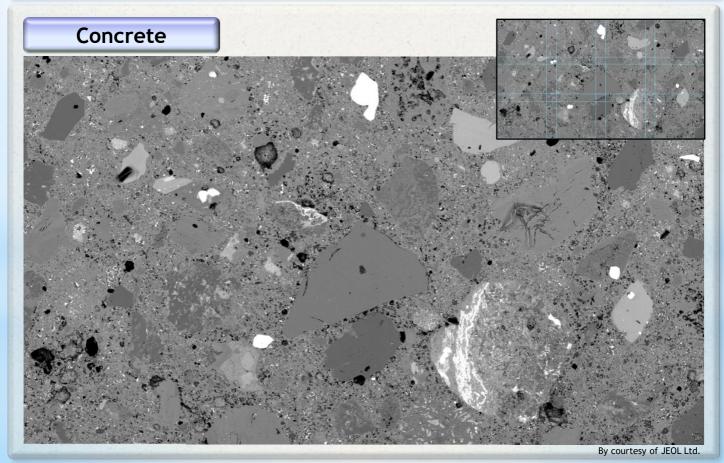

Specifications, design and terms of offers may change without notice.

#### SYSTEM IN FRONTIER INC.

Address: 2-8-3 Shinsuzuharu Bldg.4F

Akebono-cho Tachikawa-shi, Tokyo 190-0012

PH: +81-42-526-4362 Fax: +81-42-526-4370 URL: http://temography

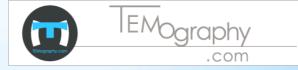

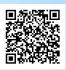